# 排除将思科业务交换机添加到堆栈的故障

# 目标 Ī

本文旨在向您展示一些基本的故障排除步骤,如果您无法向现有堆叠添加新交换机。

#### 适用设备 |软件版本

- CBS350(产<u>品手册)</u>(管<u>理指南)</u>
- CBS350-2X(产品手<u>册)</u>(管<u>理指南</u>)
- CBS350-4X(产品手<u>册)</u>(管<u>理指南</u>)

# 简介 Ī

。

堆叠是一种网络解决方案,它将两台或多台交换机相互连接,并将它们配置为一台设备。堆叠中的 交换机作为单个交换机运行,同时具有其所有特性和功能,并具有可容纳更多设备的额外端口。此 程序为用户扩展网络提供了便利,而无需管理多台交换机。

堆栈由具有三个角色的交换机组成:

- 活动 此交换机是整个堆叠的指挥交换机。它处理整个堆栈的所有配置和其他功能。每次您需 要更改或配置任何设置时,都必须在此交换机上执行此操作。
- 备用 此交换机类似于备用交换机,以防主用交换机脱机。它自动承担责任并成为活动交换机
- 成员 此交换机作为堆叠的成员,并作为堆叠内的附加设备运行。

如果您不熟悉这些术语,请查看以下[词汇](https://www.cisco.com/c/zh_cn/support/docs/smb/switches/Cisco-Business-Switching/kmgmt-2331-glossary-of-non-bias-language.html)。

要了解如何在交换机上配置堆栈设置,请单击[此处](https://www.cisco.com/c/zh_cn/support/docs/smb/switches/Cisco-Business-Switching/2899-2544-stack-settings-cbs-switch.html)。

堆叠式交换机可根据需要更换、添加或从堆叠中移除,而不影响堆叠的整体性能。在此场景中,堆 栈已存在,原始活动交换机已被替换。但是,新的更换交换机在添加到堆叠时未按预期运行。这可 能是由于以下原因:

- <u>[电源](#page-0-0)</u> 新交换机已通电,堆叠电缆已连接到交换机并连接到堆叠。
- <u>电缆问</u>题 连接到交换机的电缆连接不正确。
- <u>不同的固件版</u>本 新交换机与堆栈中其余交换机的固件版本不相同。
- <u>已加载</u>的配置 新交换机中已加载配置设置。
- <u>端口统计和配</u>置 新交换机的端口配置不正确。

# 无法添加新交换机 Ĩ.

以下是更换堆栈中的交换机时遇到问题的可能原因以及如何解决这些问题的步骤。

#### <span id="page-0-0"></span>电源

如果新交换机已通电,并且在将其连接到堆栈之前已连接电缆,则整个堆栈将重新启动。在将新交 换机连接到堆栈之前,请确保已关闭该交换机。

## <span id="page-1-0"></span>电缆问题

如果堆栈中使用的一根或多根电缆不能正常工作或未正确连接,则会影响堆栈的连接。确保检查所 有电缆及其与堆栈中每台交换机的连接。

## <span id="page-1-1"></span>不同固件版本

堆栈中的所有交换机应具有相同的固件版本。确保检查新交换机的固件版本。按照以下步骤检查交 换机的固件版本:

#### 第 1 步

登录到交换机基于Web的实用程序,然后选择Status and Statistics > System Summary。

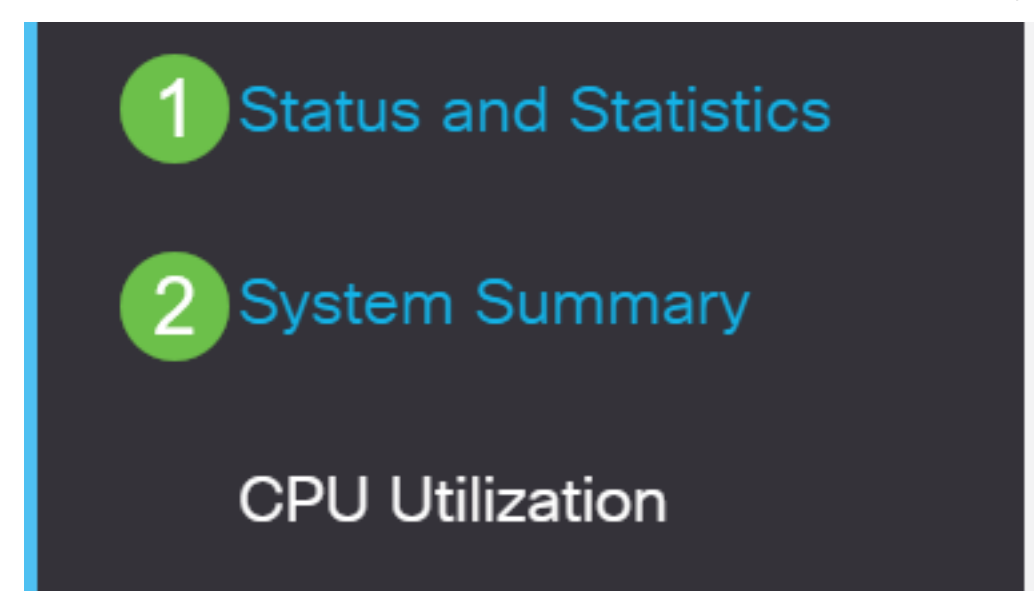

#### 步骤 2

在"软件信息"区域下,查找"固**件版本(活动映像)"**。 这将确定新交换机当前使用的固件版本。

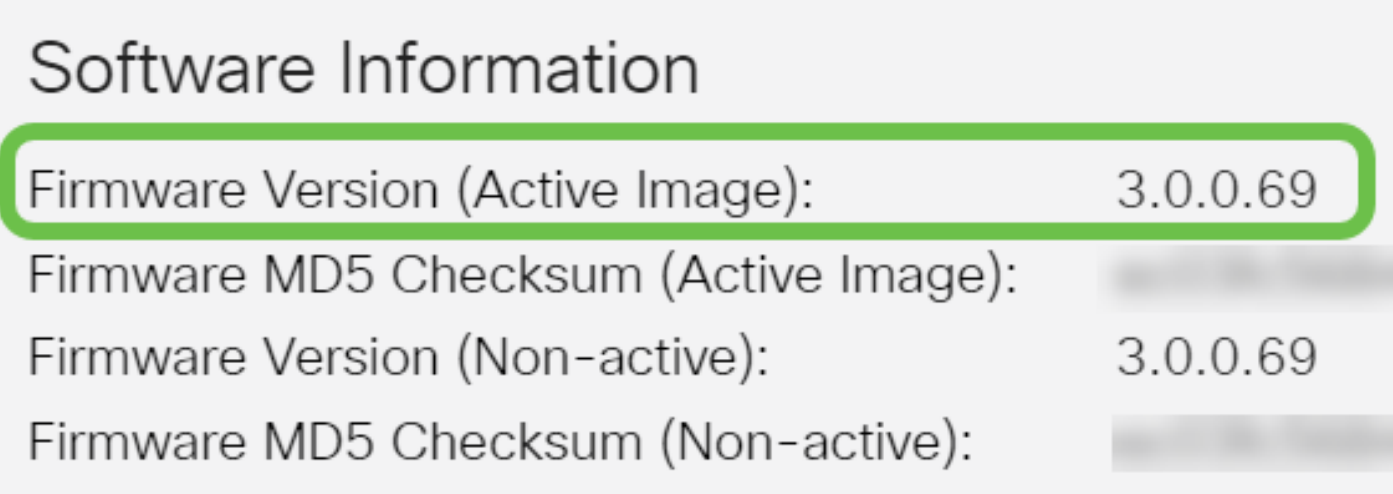

### 步骤 3

在堆栈中的任何活动交换机上重复上述步骤,并检查它们使用的固件版本。如果新交换机的版本与 堆栈中其他交换机的版本不同,则您需要根据需要升级或降级它。要了解如何升级交换机的固件 ,请单击<mark>此</mark>处。

## <span id="page-2-0"></span>加载的配置

如果新交换机已包含配置设置,则在您将其添加到堆栈时,可能会导致问题。如果您不确定,建议 在将交换机添加到堆栈之前重置交换机以将其重新设置为出厂默认设置。要了解如何重置交换机 ,请单击<mark>[此处](https://www.cisco.com/c/zh_cn/support/docs/smb/switches/Cisco-Business-Switching/kmgmt-2542-how-to-manually-reload-or-reset-a-switch-through-the-command-cbs.html)</mark>。

## <span id="page-2-1"></span>端口统计和配置

如果新交换机上的端口配置不正确,它将无法与堆叠配合使用。确保交换机重置为出厂默认设置 ,以清除不正确的配置,以便堆叠可以立即识别交换机。

现在,您应该已将新交换机添加到现有堆叠中。

是否在CBS350交换机上查找更多文章?有关详细信息,请查看以下任何链接。

[IP地址设置](https://www.cisco.com/c/zh_cn/support/docs/smb/switches/Cisco-Business-Switching/kmgmt-2516-configure-ip-address-settings-cli-cbs.html) [堆叠设置](https://www.cisco.com/c/zh_cn/support/docs/smb/switches/Cisco-Business-Switching/2899-2544-stack-settings-cbs-switch.html) [堆叠模式选择器](https://www.cisco.com/c/zh_cn/support/docs/smb/switches/Cisco-Business-Switching/kmgmt-2799-switch-stack-selector-cbs.html) [堆叠指南](/content/en/us/support/docs/smb/switches/Cisco-Business-Switching/kmgmt2836-Stacking-Guidelines-for-CBS.html) [SSH用户身份验证](https://www.cisco.com/c/zh_cn/support/docs/smb/switches/Cisco-Business-Switching/kmgmt-2775-configure-secure-shell-ssh-user-authentication-settings-cbs.html) [SSH服务器身份验证](https://www.cisco.com/c/zh_cn/support/docs/smb/switches/Cisco-Business-Switching/kmgmt-2776-configure-secure-shell-ssh-server-authentication-settings-cbs.html) [密码 恢复](https://www.cisco.com/c/zh_cn/support/docs/smb/switches/Cisco-Business-Switching/kmgmt-2835-administrator-password-recovery-cbs-350.html) [使用PuTTY访问CLI](https://www.cisco.com/c/zh_cn/support/docs/smb/switches/Cisco-Business-Switching/kmgmt-2837-access-the-cli-via-putty-using-a-console-connection-on-cbs-350.html) [创建 VLAN](https://www.cisco.com/c/zh_cn/support/docs/smb/switches/Cisco-Business-Switching/2526-2527-create-vlan-cbs250--cbs350-switch.html) [重置交换机](https://www.cisco.com/c/zh_cn/support/docs/smb/switches/Cisco-Business-Switching/kmgmt-2542-how-to-manually-reload-or-reset-a-switch-through-the-command-cbs.html)